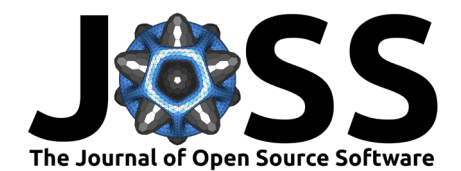

# GeneScape: A Python package for gene ontology visualization

## **Istvan Albert** <sup>1,2</sup>

**1** Bioinformatics Consulting Center, Pennsylvania State University, United States of America **2** Department of Biochemistry and Molecular Biology, Pennsylvania State University, United States of America

#### **DOI:** [10.21105/joss.06624](https://doi.org/10.21105/joss.06624)

#### **Software**

- [Review](https://github.com/openjournals/joss-reviews/issues/6624) C
- [Repository](https://github.com/ialbert/genescape-central) C
- [Archive](https://doi.org/10.5281/zenodo.11245264)

**Editor:** [AHM Mahfuzur Rahman](https://www.linkedin.com/in/mahfuzur-rahman-ahm/)  $C^2$   $\bullet$ 

#### **Reviewers:**

- [@sridhar0605](https://github.com/sridhar0605)
- [@j-andrews7](https://github.com/j-andrews7)

**Submitted:** 29 March 2024 **Published:** 05 June 2024

#### **License**

Authors of papers retain copyright and release the work under a Creative Commons Attribution 4.0 International License [\(CC BY 4.0\)](https://creativecommons.org/licenses/by/4.0/).

## **Summary**

The Gene Ontology (GO) [\(Ashburner et al., 2000;](#page-4-0) [Consortium et al., 2023\)](#page-5-0) is a structured vocabulary that describes gene products in the context of their associated functions. The ontology takes the form of a directed graph, where each node defines a term, and each edge represents a hierarchical relationship between the terms (the words of the vocabulary).

For example, in the GO data, G0:0090630 defines activation of GTPase activity and is a child of GO:0043547, defined as positive regulation of GTPase activity which in turn is a child of GO:0051345 representing positive regulation of hydrolase activity.

Gene association files (GAF) are text files used to annotate an organism's gene products with Gene Ontology terms, associating functions to gene products. For example, a GAF file connects a gene product label, such as ZC3H11B, with multiple GO terms, such as GO:0046872 or GO:0016973. The complete human genome GAF representation contains 288,575 associations of 19,606 gene symbols with over 18,680 GO terms.

The [Gene Ontology Consortium](https://geneontology.org/) maintains GAF files for various organisms. Typical genomic analysis protocols generate gene lists that must be placed in a functional context.

# **Statement of need**

The most annotated gene in the human genome, HTT, currently has 1100 annotations. Thus, even small lists of genes may have a large number of annotations presenting an extraordinary challenge for interpretation. There is a clear need to visualize shared gene functions in an informative manner.

Web-based tools designed to visualize and filter gene ontology data include AmiGO [\(Carbon et](#page-5-1) [al., 2008\)](#page-5-1) and QuickGO [\(Binns et al., 2009\)](#page-5-2). Command line tools like goatools [\(Klopfenstein et](#page-5-3) [al., 2018\)](#page-5-3) support GO term lineage visualization. R packages like topGO [\(Alexa & Rahnenfuhrer,](#page-4-1) [2023](#page-4-1)) implement GO structure visualizations of enriched GO terms. We are unaware of locally installable software that allows for interactive filtering and visualization of gene ontology terms derived from gene lists.

GeneScape is a Python package that allows users to visualize a list of genes in the functional context represented by the Gene Ontology

GeneScape is distributed both as a command-line tool and as GUI-enabled standalone software via the [Shiny platform](https://shiny.posit.co/) [\(Chang et al., 2024\)](#page-5-4), making it accessible to a wide range of users.

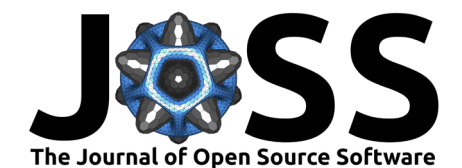

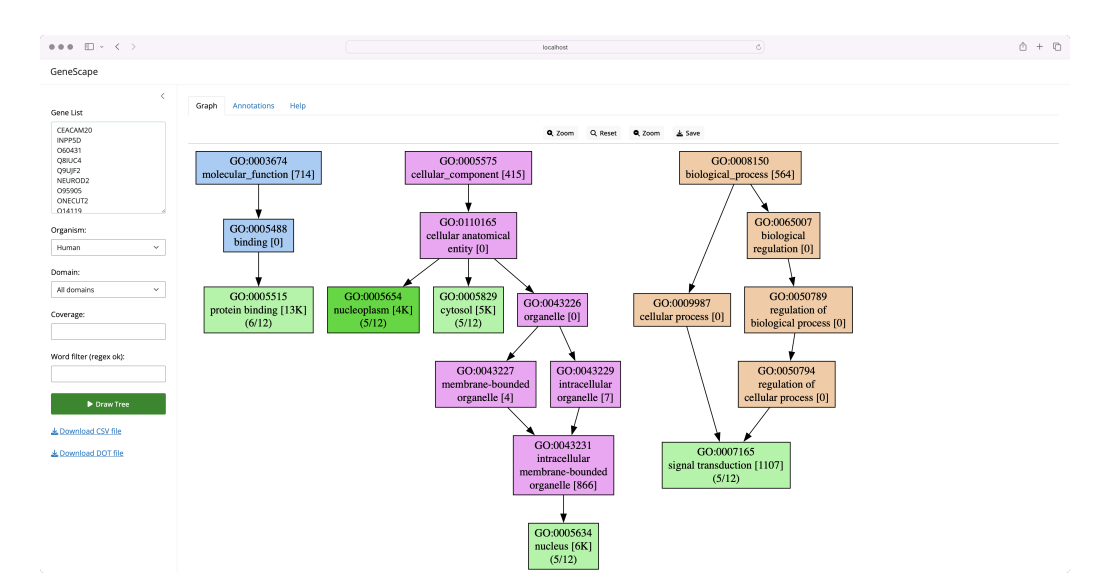

**Figure 1:** GeneScape as a Shiny App

GeneScape is distributed with several prebuilt databases for model organisms including the human, mouse, rat, fruitfly and zebrafish genomes. To study additional organisms, users must download GAF files from the Gene Ontology website and create custom databases using the build subcommand:

genescape build --gaf mydata.gaf.gz --index mydata.index.gz

For detailed instructions on using the software, users should refer to the [GeneScape documen](https://github.com/ialbert/genescape-central)[tation](https://github.com/ialbert/genescape-central). A Q&A discussion board is also available on the GeneScape GitHub page.

### **Typical usage**

A typical usage starts with a gene list such as:

ABTB3 BCAS4 C3P1 GRTP1

Users can process the list above via the command line or the Shiny interface. A command line invocation might look like:

genescape tree genes1.txt -o output.pdf

The command above will produce the image:

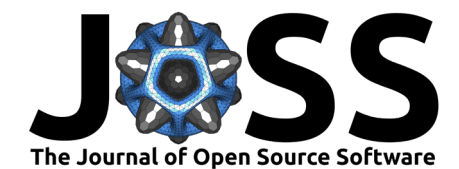

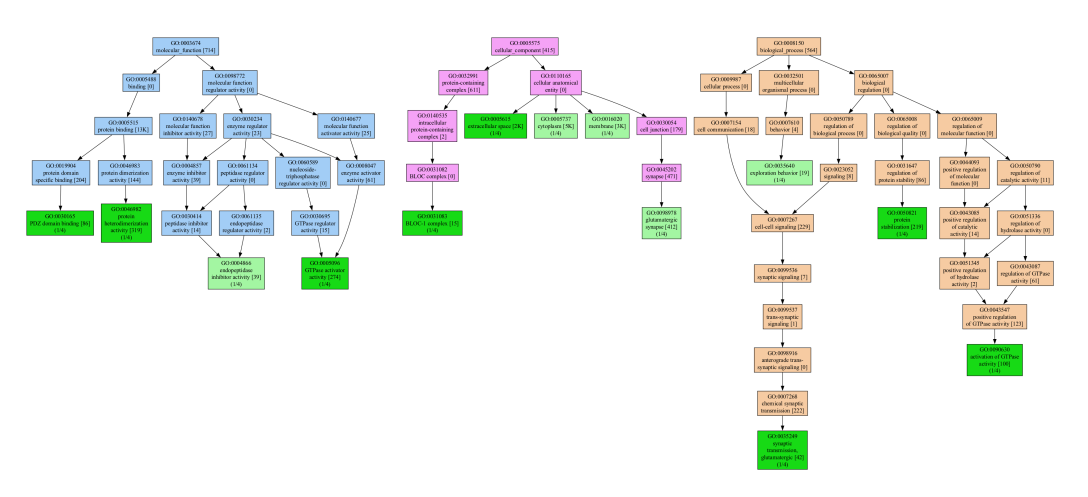

**Figure 2:** Ontology subgraph for a gene list

Internally, GeneScape first transforms the input gene list into a GO term list, where additional information is added to each term:

Coverage,Function,Domain,GO,Genes

- 1,endopeptidase inhibitor activity,MF,GO:0004866,C3P1
- 1,GTPase activator activity,MF,GO:0005096,GRTP1
- 1,extracellular space,CC,GO:0005615,C3P1
- 1,cytoplasm,CC,GO:0005737,BCAS4
- 1,membrane,CC,GO:0016020,ABTB3
- 1,PDZ domain binding,MF,GO:0030165,ABTB3
- 1,BLOC-1 complex,CC,GO:0031083,BCAS4
- 1,"synaptic transmission, glutamatergic",BP,GO:0035249,ABTB3
- 1,exploration behavior,BP,GO:0035640,ABTB3
- 1,protein heterodimerization activity,MF,GO:0046982,ABTB3
- 1,protein stabilization,BP,GO:0050821,ABTB3
- 1,activation of GTPase activity,BP,GO:0090630,GRTP1
- 1,glutamatergic synapse,CC,GO:0098978,ABTB3

In the next step, GeneScape draws the GO terms as the graph structure using the Networkx package [\(Hagberg et al., 2008\)](#page-5-5), helping users visualize the functional context of the genes relative to the larger Gene Ontology.

Various colors and labels are used to provide additional context to the nodes in the graph; for example, functions present in the input genes are colored green. Intermediate nodes are colored by their category. Node labels display the total annotations and the number of genes that carry that function.

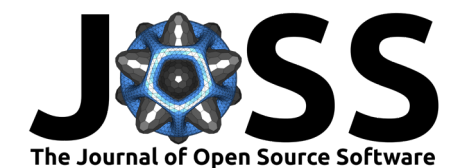

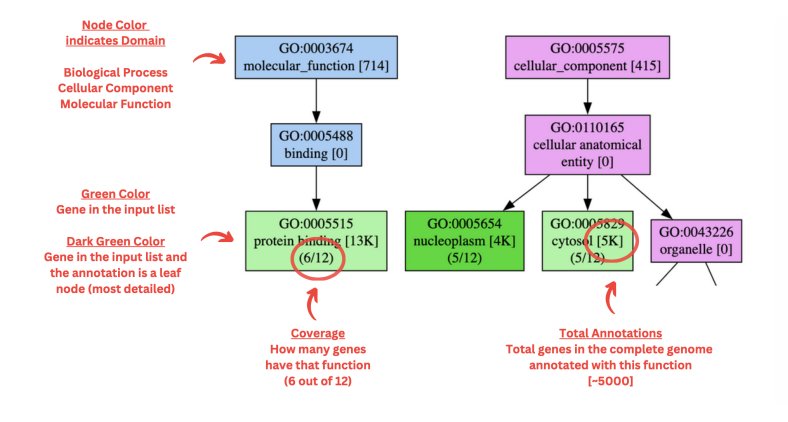

**Figure 3:** Filtering a large graph for a specific term

In the web interface, users can zoom in and out of the tree. The software's command-line version supports generating outputs in various formats, such as PDF or PNG.

Since the resulting graphs may also be large, with thousands of nodes, the main interface provides input widgets that allow users to interactively reduce the subgraph to nodes for which:

- 1. The function definitions match certain patterns.
- 2. A minimum number of genes share a function.
- 3. Nodes belong to a specific GO subtree: Biological Process (BP), Molecular Function (MF), Cellular Component (CC).

As an example, take the input gene list of just four genes:

Cyp1a1 Sphk2 Sptlc2 Smpd3

the resulting functional ontology graph is large with 641 nodes and 1,007 edges:

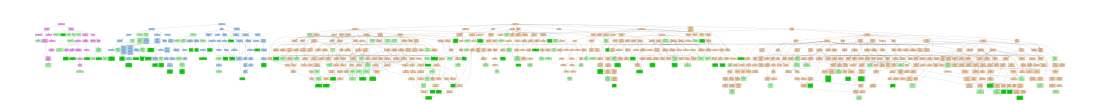

**Figure 4:** Very few genes can produce a large ontology tree

Users can reduce the tree to show only terms that match the word lipid and with at least two genes supporting the function via the graphical user interface or the command line:

genescape tree -m lipid --mincov 2 genes2.txt -o output.pdf

The filtering process will result in a smaller tree with 18 nodes and 29 edges, focused on the functions that contain the word "lipid":

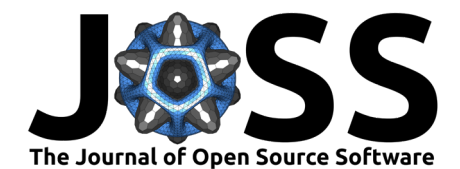

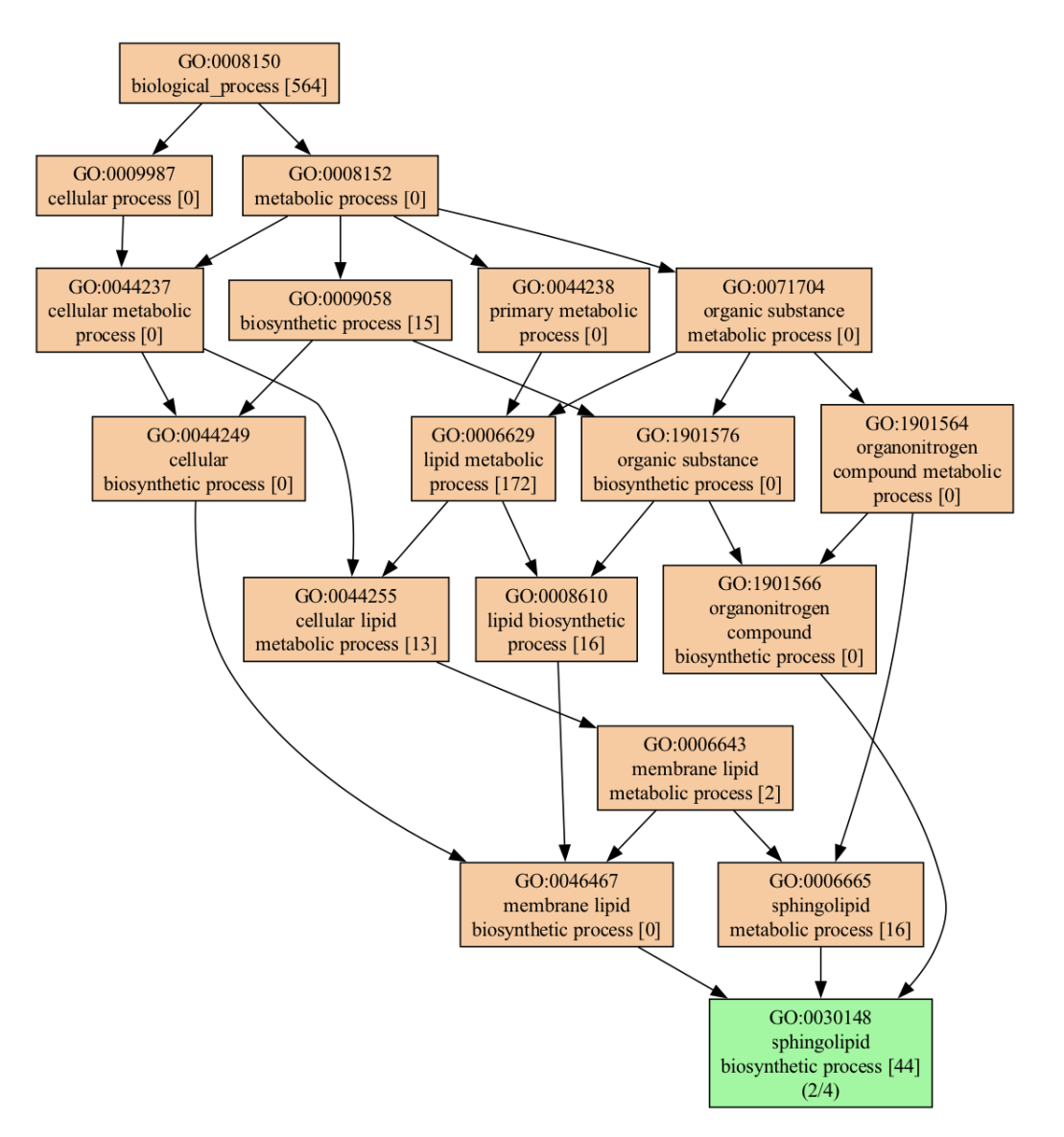

**Figure 5:** Filtering a large graph for a specific term

The software's primary purpose is to allow users to assess the functional depth of genes and identify commonalities and differences in the functional context of these genes.

# **Acknowledgments**

We acknowledge support from the Huck Institutes for the Life Sciences at the Pennsylvania State University.

## **References**

- <span id="page-4-1"></span>Alexa, A., & Rahnenfuhrer, J. (2023). topGO: Enrichment analysis for gene ontology. In Bioconductor. Bioconductor. <https://doi.org/10.18129/B9.bioc.topGO>
- <span id="page-4-0"></span>Ashburner, M., Ball, C. A., Blake, J. A., Botstein, D., Butler, H., Cherry, J. M., Davis, A. P., Dolinski, K., Dwight, S. S., Eppig, J. T., Harris, M. A., Hill, D. P., Issel-Tarver, L.,

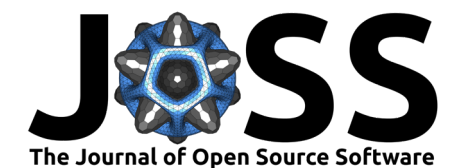

Kasarskis, A., Lewis, S., Matese, J. C., Richardson, J. E., Ringwald, M., Rubin, G. M., & Sherlock, G. (2000). Gene ontology: Tool for the unification of biology. Nature Genetics, 25(1), 25–29. <https://doi.org/10.1038/75556>

- <span id="page-5-2"></span>Binns, D., Dimmer, E., Huntley, R., Barrell, D., O'Donovan, C., & Apweiler, R. (2009). QuickGO: a web-based tool for Gene Ontology searching. Bioinformatics, 25(22), 3045–3046. <https://doi.org/10.1093/bioinformatics/btp536>
- <span id="page-5-1"></span>Carbon, S., Ireland, A., Mungall, C. J., Shu, S., Marshall, B., Lewis, S., AmiGO Hub, the, & Web Presence Working Group, the. (2008). AmiGO: online access to ontology and annotation data. Bioinformatics, 25(2), 288–289. <https://doi.org/10.1093/bioinformatics/btn615>
- <span id="page-5-4"></span>Chang, W., Cheng, J., Allaire, J., Sievert, C., Schloerke, B., Xie, Y., Allen, J., McPherson, J., Dipert, A., & Borges, B. (2024). Shiny: Web application framework for r. [https:](https://shiny.posit.co/) [//shiny.posit.co/](https://shiny.posit.co/)
- <span id="page-5-0"></span>Consortium, T. G. O., Aleksander, S. A., Balhoff, J., Carbon, S., Cherry, J. M., Drabkin, H. J., Ebert, D., Feuermann, M., Gaudet, P., Harris, N. L., Hill, D. P., Lee, R., Mi, H., Moxon, S., Mungall, C. J., Muruganugan, A., Mushayahama, T., Sternberg, P. W., Thomas, P. D., … Westerfield, M. (2023). The Gene Ontology knowledgebase in 2023. Genetics, 224(1), iyad031. <https://doi.org/10.1093/genetics/iyad031>
- <span id="page-5-5"></span>Hagberg, A. A., Schult, D. A., & Swart, P. J. (2008). Exploring network structure, dynamics, and function using NetworkX. In G. Varoquaux, T. Vaught, & J. Millman (Eds.), Proceedings of the 7th python in science conference (pp. 11–15).
- <span id="page-5-3"></span>Klopfenstein, D., Zhang, L., Pedersen, B. S., Ramírez, F., Warwick Vesztrocy, A., Naldi, A., Mungall, C. J., Yunes, J. M., Botvinnik, O., Weigel, M., & others. (2018). GOATOOLS: A python library for gene ontology analyses. Scientific Reports,  $8(1)$ ,  $1-17$ . [https:](https://doi.org/10.1038/s41598-018-28948-z) [//doi.org/10.1038/s41598-018-28948-z](https://doi.org/10.1038/s41598-018-28948-z)